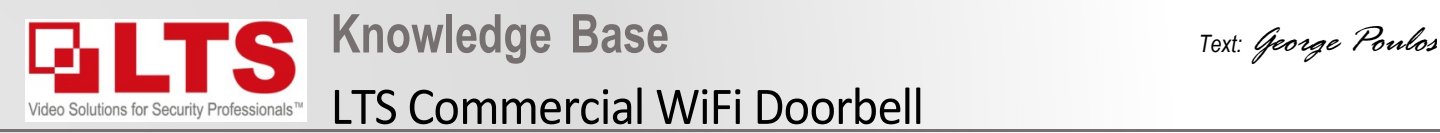

### **IMPORTANT!**

- 1. Make sure your Router supports 2.4GHZ & WPA/WPA2 Security
- 2. Password must be 8 digit numerical password only
- 3. The LTS doorbell only supports 8 digit numerical passwords
- 4. If your router does not support this then you will have to hardwire to your network

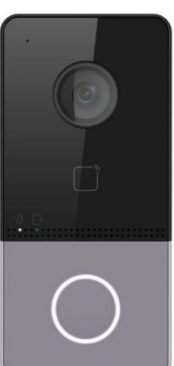

## **Connecting Commercial Doorbell via WiFi**

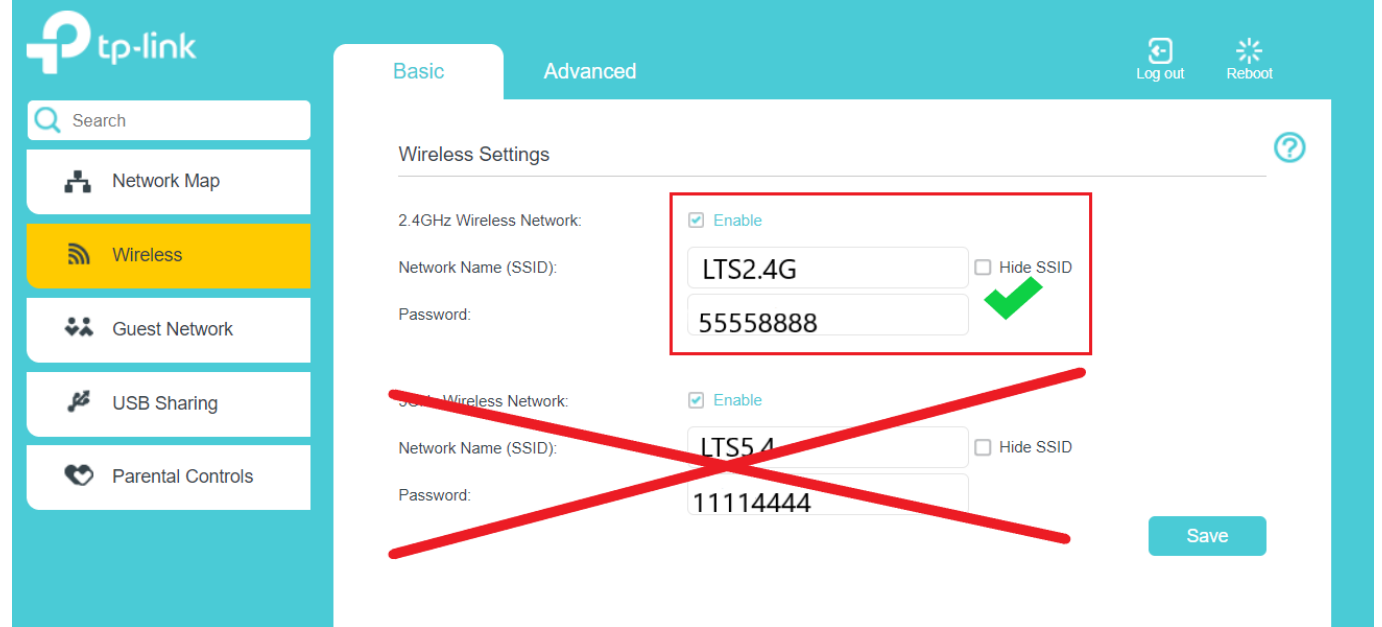

### **Step 1. Activate the Doorbell with LTS Platinum IP Portal**

- **<http://www.ltsecurityinc.com/downloads>**
- **Initially you can connect the device via POE to Activate it and give it an IP Eg. 192.168.2.110**

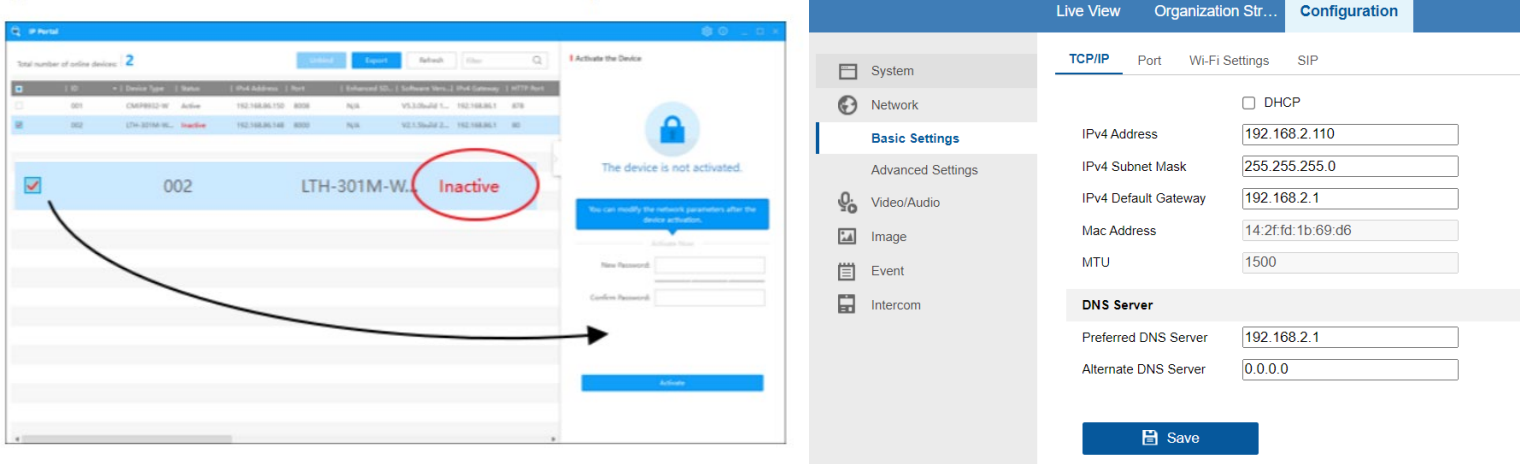

# **Step 2.**

- **- Configure the WiFi Parameters**
- **- Make sure the SSID is 100% identical to what is in your router**
- **- Set Password and set Security Mode**
- **- Press Connect and wait ( you should get a notice saying connecting)**

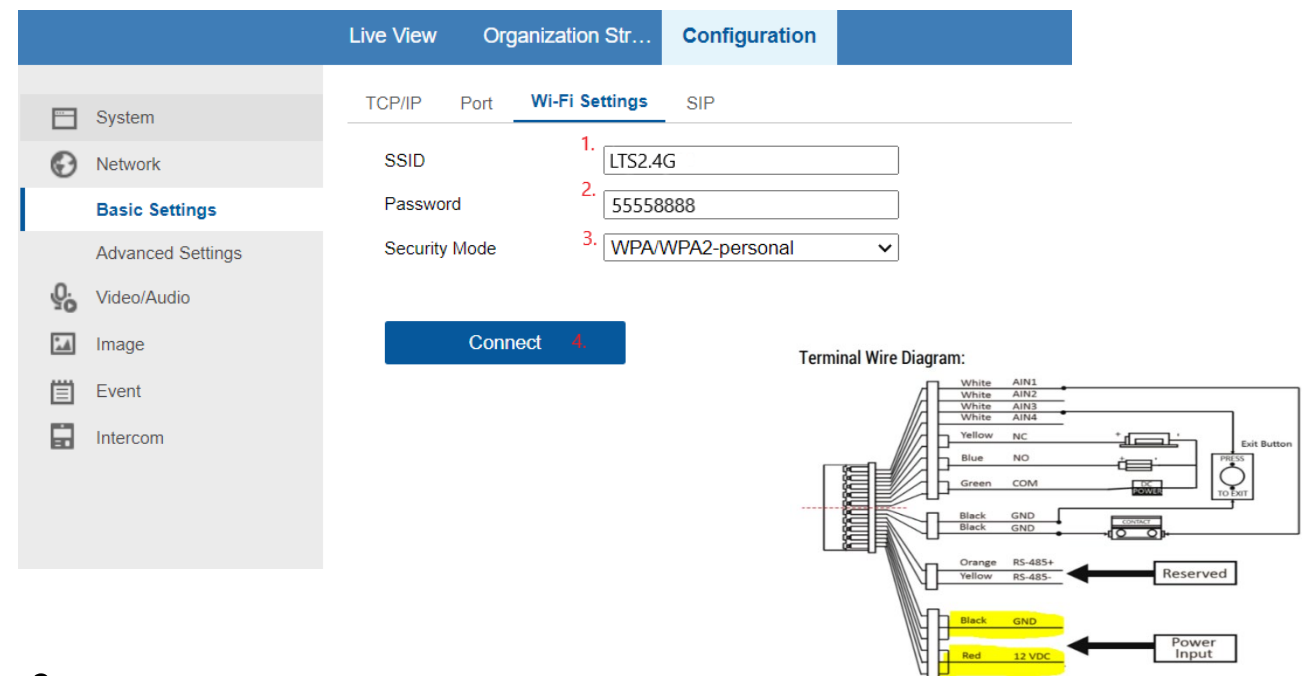

- **Step 3.**<br>- After setting up the Device IP we recommend you disconnect the POE cable and connect by 12V plug pack (very important)
- **- This will reboot the device.**
- **- You cannot use the WiFi function with POE injector or LAN cable connected.**
- **- Once Device turns back on, the device should say "wifi connected" If this does not happen please revert back to Step 2.**
- **- Once you get the wifi connected you can use the LTS 7" intercom monitor to add the device through the search method.**
- **- You may need to restart the monitor after adding for them to work correctly.**

### \*NOTE The IP address though WiFi will be different to the IP address through LAN connection. Do not use the LAN IP when trying to connect via WiFi.

#### **Once the device is connected to the monitor, you will notice the 7" Monitors IP address in the Doorbell here**

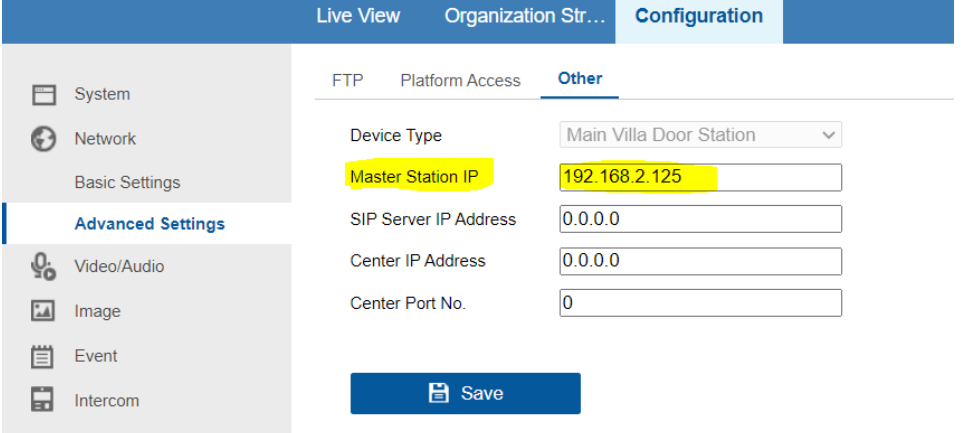